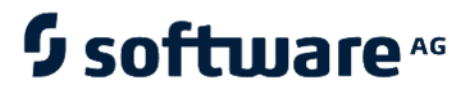

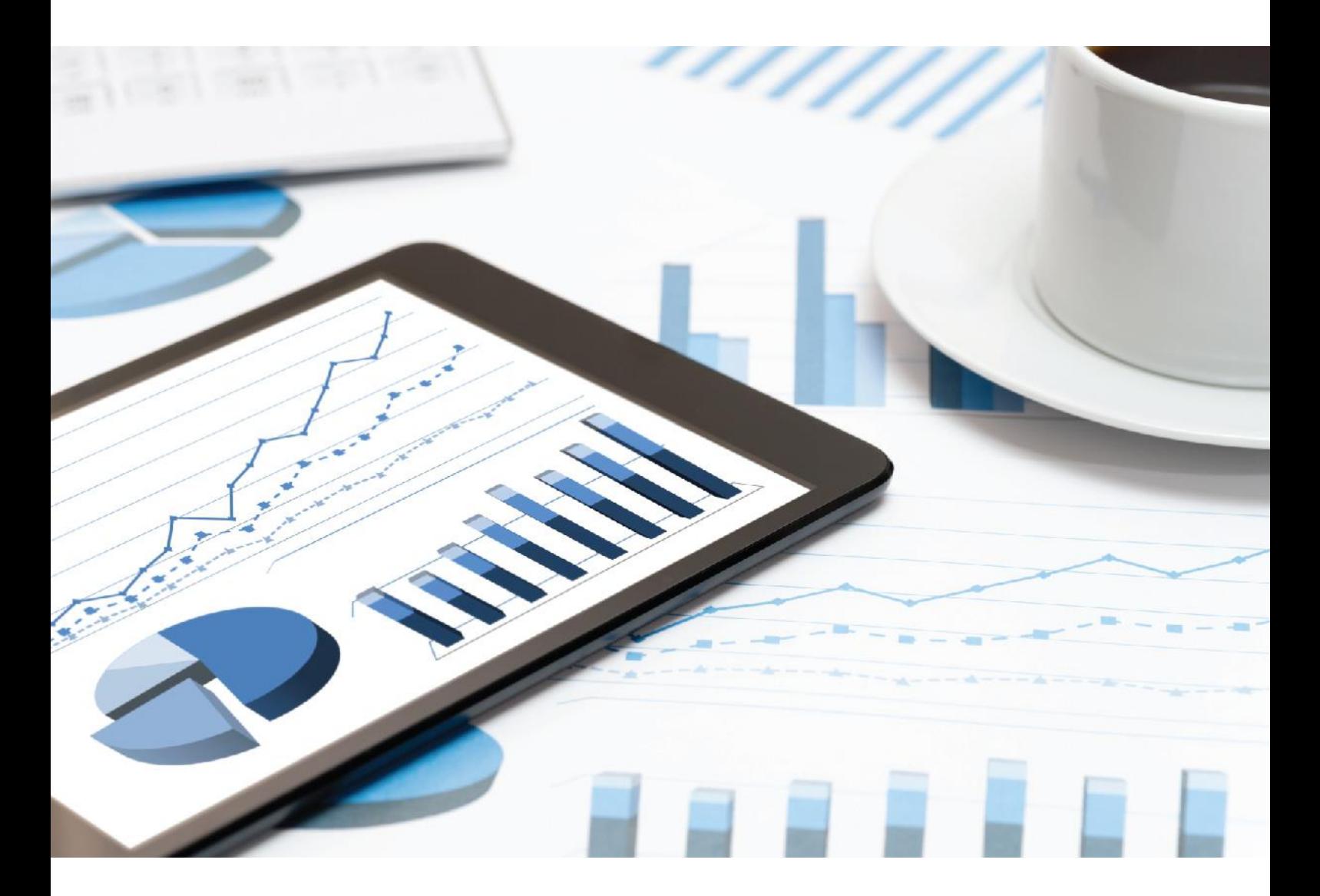

# **ARIS** CONVENTIONS RGPD POUR LES ACCELERATEURS ARIS

Avril 2021 VERSION 10.0 - SERVICE RELEASE 14

This document applies to ARIS Version 10.0 and to all subsequent releases.

Specifications contained herein are subject to change and these changes will be reported in subsequent release notes or new editions.

Copyright © 2010 - 2021 [Software AG,](https://softwareag.com/) Darmstadt, Germany and/or Software AG USA Inc., Reston, VA, USA, and/or its subsidiaries and/or its affiliates and/or their licensors.

The name Software AG and all Software AG product names are either trademarks or registered trademarks of Software AG and/or Software AG USA Inc. and/or its subsidiaries and/or its affiliates and/or their licensors. Other company and product names mentioned herein may be trademarks of their respective owners.

Detailed information on trademarks and patents owned by Software AG and/or its subsidiaries is located at [https://softwareag.com/licenses.](https://softwareag.com/licenses)

Use of this software is subject to adherence to Software AG's licensing conditions and terms. These terms are part of the product documentation, located at

<https://softwareag.com/licenses> and/or in the root installation directory of the licensed product(s).

This software may include portions of third-party products. For third-party copyright notices, license terms, additional rights or restrictions, please refer to "License Texts, Copyright Notices and Disclaimers of Third Party Products". For certain specific third-party license restrictions, please refer to section E of the Legal Notices available under "License Terms and Conditions for Use of Software AG Products / Copyright and Trademark Notices of Software AG Products". These documents are part of the product documentation, located at

<https://softwareag.com/licenses> and/or in the root installation directory of the licensed product(s).

# <span id="page-2-0"></span>Contenu

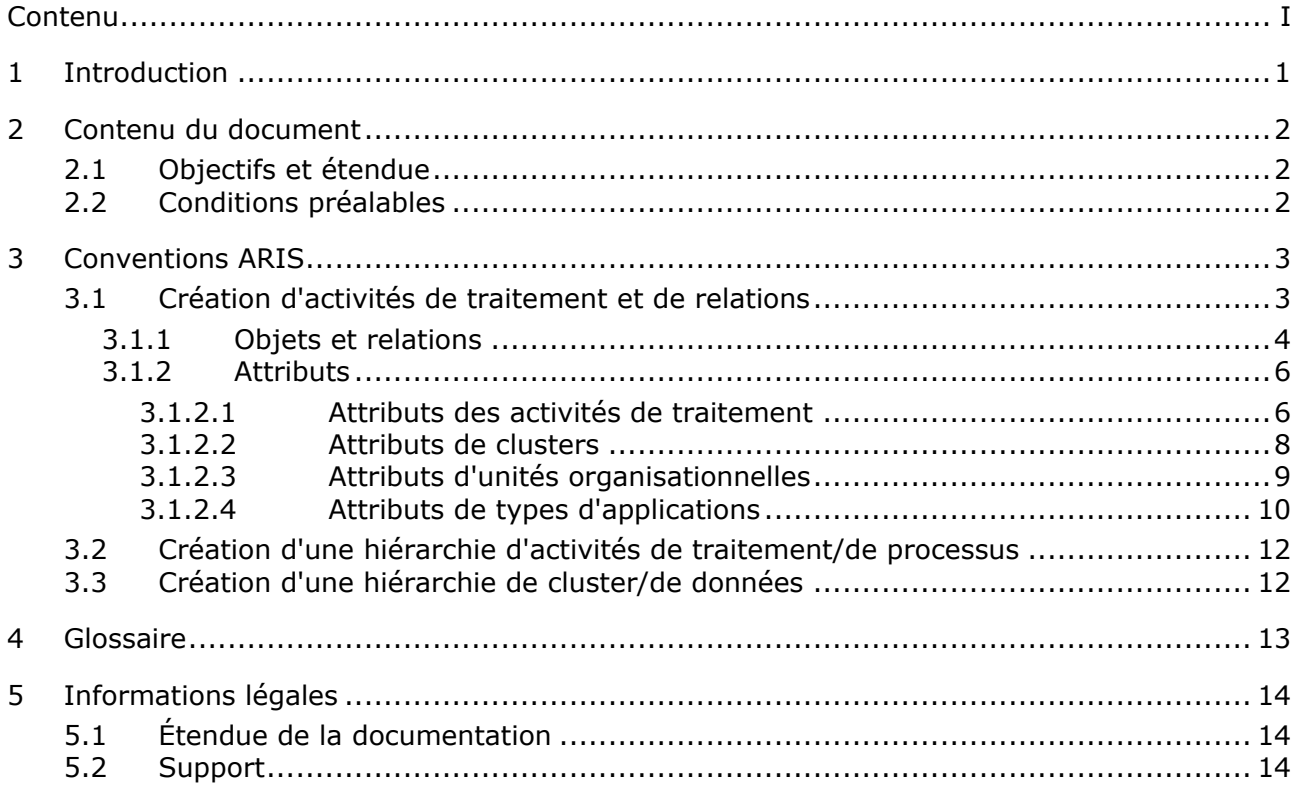

### <span id="page-3-0"></span>1 Introduction

Pour simplifier la création d'informations sur la gestion de la protection des données, faciliter l'utilisation des diverses fonctionnalités et optimiser leur réutilisation, vous avez la possibilité de modéliser des objets dans ARIS Architect. Ces objets sont ensuite utilisés par les workflows d'ARIS Risk & Compliance Manager. Toutefois, cette fonction n'est disponible que si les règles et conventions méthodologiques et fonctionnelles relatives à la modélisation dans ARIS Architect sont respectées. Dans ce cas seulement, toutes les données modélisées peuvent être transférées dansARIS Risk & Compliance Manager et y être utilisées. Pour savoir comment gérer correctement ces objets dans ARIS Architect, consultez le manuel **Conventions de modélisation ARCM**.

### <span id="page-4-0"></span>2 Contenu du document

Les sections ci-dessous expliquent les standards pour l'utilisation des vues descriptives, les types de modèles, les types d'objets, de relations et de liaisons et les attributs.

### <span id="page-4-1"></span>2.1 Objectifs et étendue

**Objectif** : Spécification des directives de modélisation

**Non compris dans ce manuel**: Documentation utilisateur

# <span id="page-4-2"></span>2.2 Conditions préalables

Pour être en mesure d'utiliser les conventions suivantes, commencez par importer le filtre **GDPR method extension** dans ARIS Architect. Il ajoute des constructions de méthodes dérivées et définies par l'utilisateur (types de modèles, types d'objets, symboles, types de liaisons, groupes de types d'attributs et types d'attributs) à la méthode ARIS. Ces constructions de méthodes sont exigées par le règlement RGPD: Tous les autres accélérateurs sont basés sur la méthode ARIS étendue.

Pour utiliser les extensions de méthode RGPD, utilisez le filtre **Méthode globale** ou ajoutez des extensions de méthode RGPD à un filtre GRC ARIS existant. Le filtre d'extension de méthode RGPD contient uniquement des optimisations supplémentaires pour RGPD basées sur la méthode GRC. Pour des informations détaillées sur la méthode GRC, consultez les manuels des conventions fournis avec ARIS Risk & Compliance Manager. Pour des informations supplémentaires sur l'installation des accélérateurs RGPD pour ARIS, reportez-vous au **manuel d'installation Accélérateurs ARIS pour RGPD**.

# <span id="page-5-0"></span>3 Conventions ARIS

# <span id="page-5-1"></span>3.1 Création d'activités de traitement et de relations

La base des fonctions ARIS en rapport avec la confidentialité des données repose sur l'identification des fonctions de processus (activités de traitement (page [13\)](#page-15-1)), définies par le règlement général européen de protection des données (RGPD (page [13\)](#page-15-2)). Utilisez l'attribut **Activité de traitement RGPD** dans ARIS pour préciser si une fonction de processus est une activité de traitement (**vrai**) ou pas (**faux**).

Les activités de traitement et les informations associées sont modélisées dans un modèle **Diagramme de description des activités de traitement** (nom d'API : b0205e20-4aa5-11e7-43b7-08002721906d) dans ARIS Architect afin de simplifier la maintenance des données de base. Ce type de modèle est dérivé du modèle de **Diagramme de rattachement de fonctions**.

### 3.1.1 Objets et relations

Dans le cadre de la gestion de la protection des données, vous pouvez utiliser les objets suivants dans un modèle **Diagramme de description des activités de traitement** :

<span id="page-6-0"></span>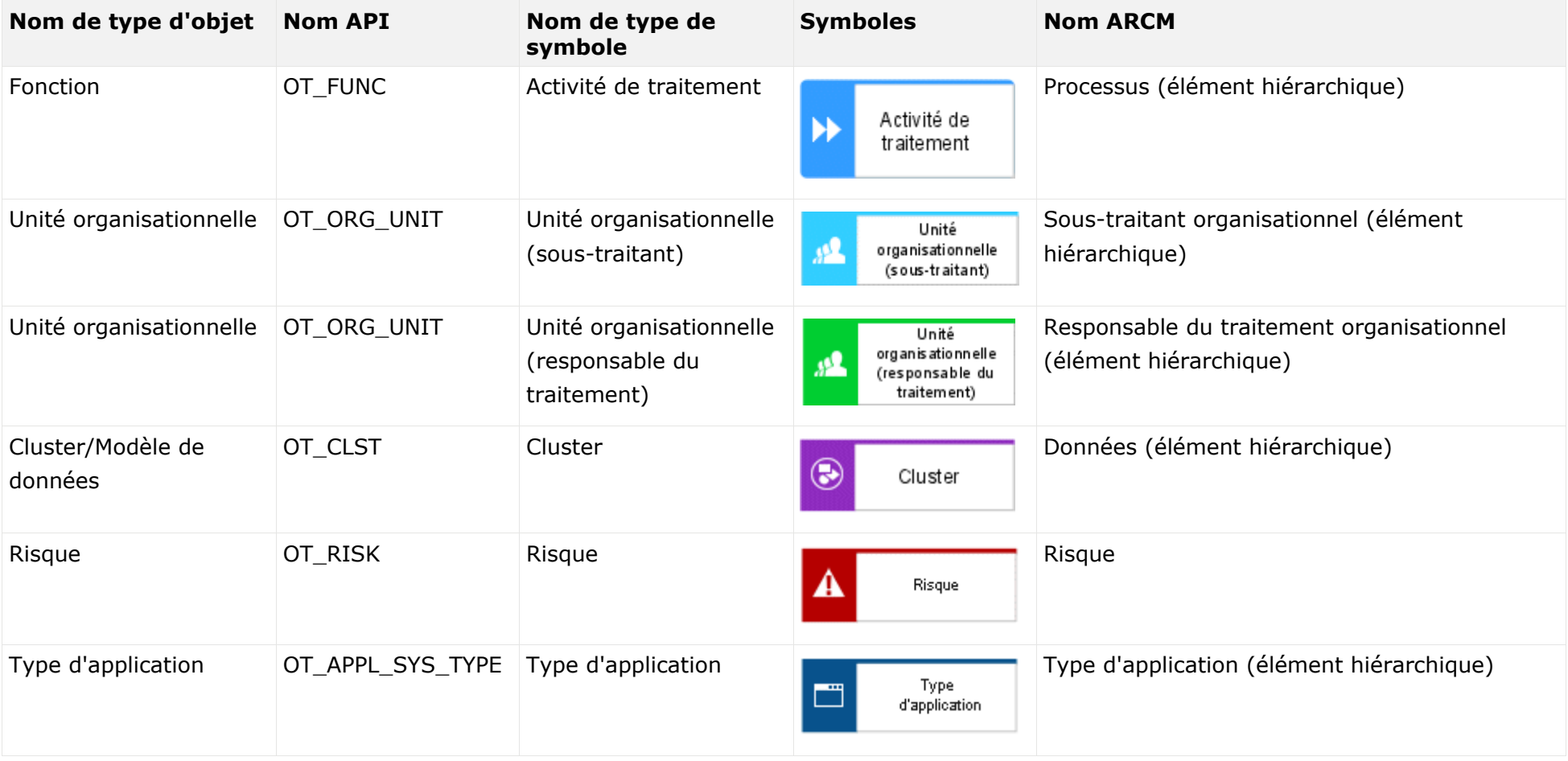

Vous pouvez utiliser les liaisons suivantes :

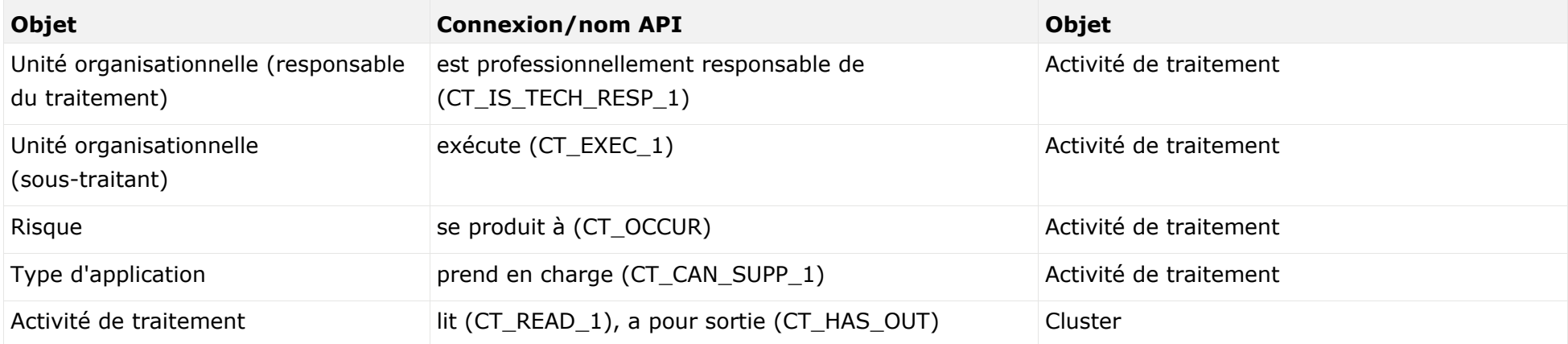

### 3.1.2 Attributs

### 3.1.2.1 Attributs des activités de traitement

Les affectations suivantes s'appliquent à l'**activité de traitement** :

<span id="page-8-1"></span><span id="page-8-0"></span>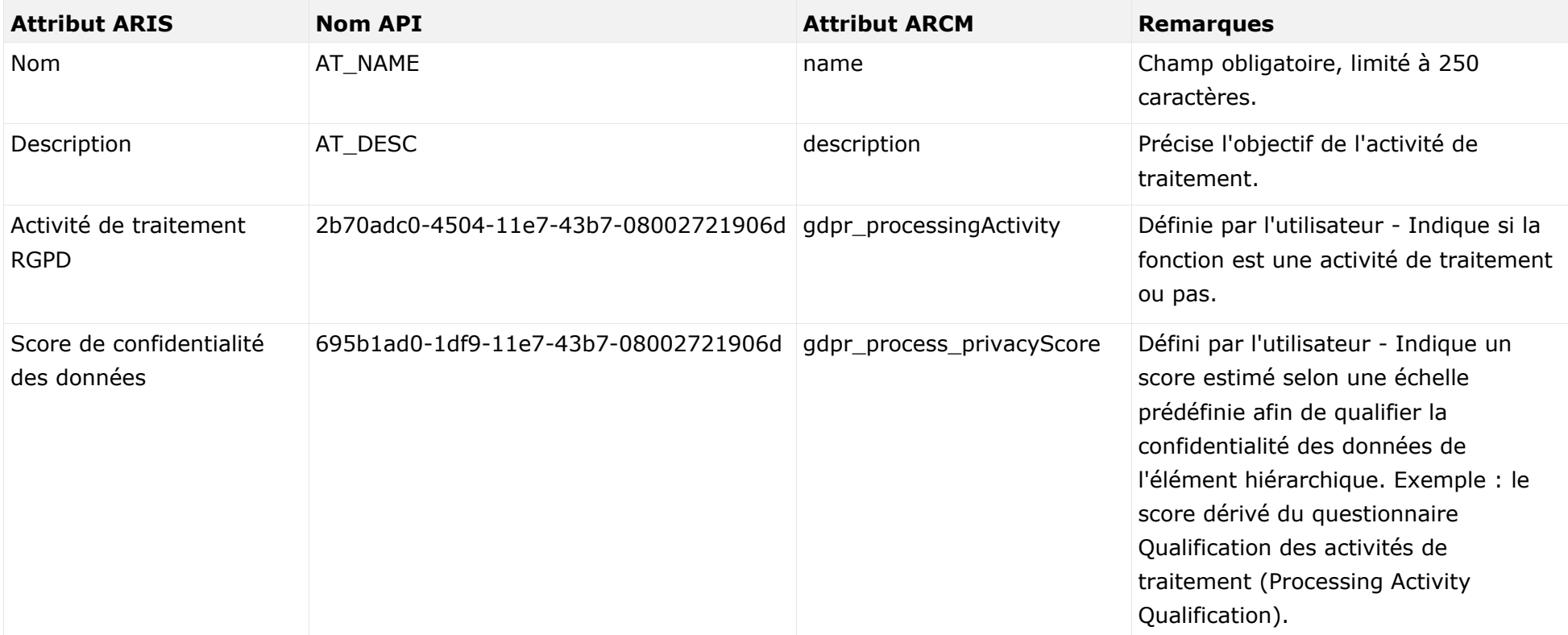

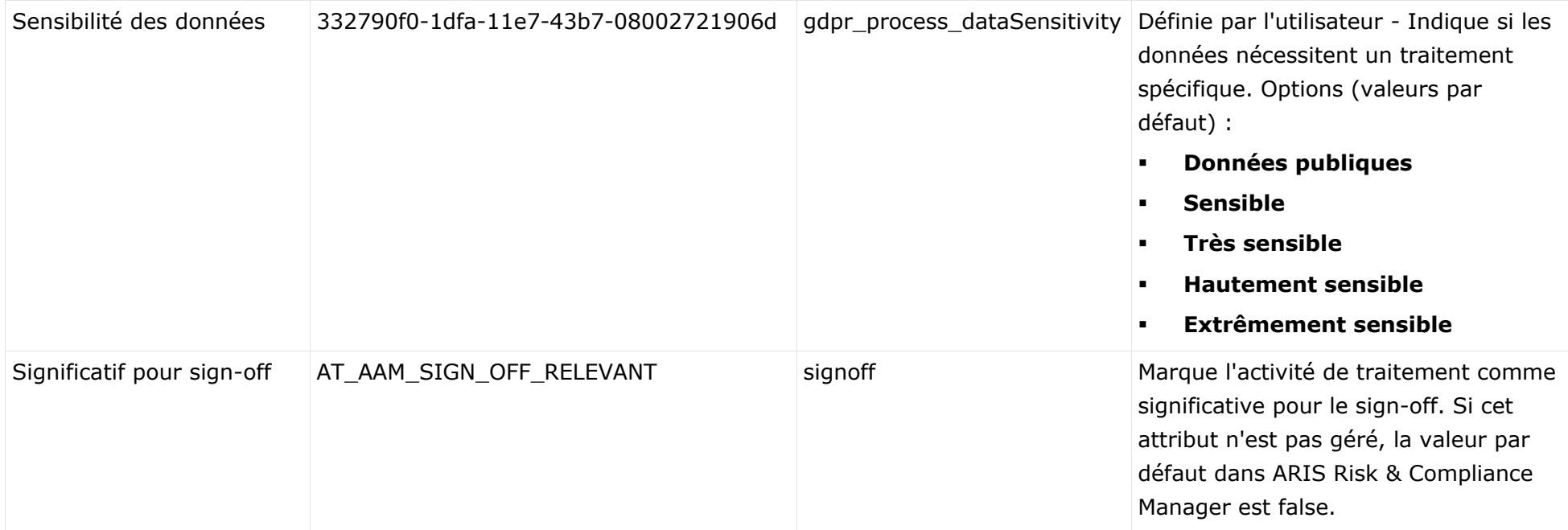

### 3.1.2.2 Attributs de clusters

Les affectations suivantes s'appliquent au **cluster** :

<span id="page-10-0"></span>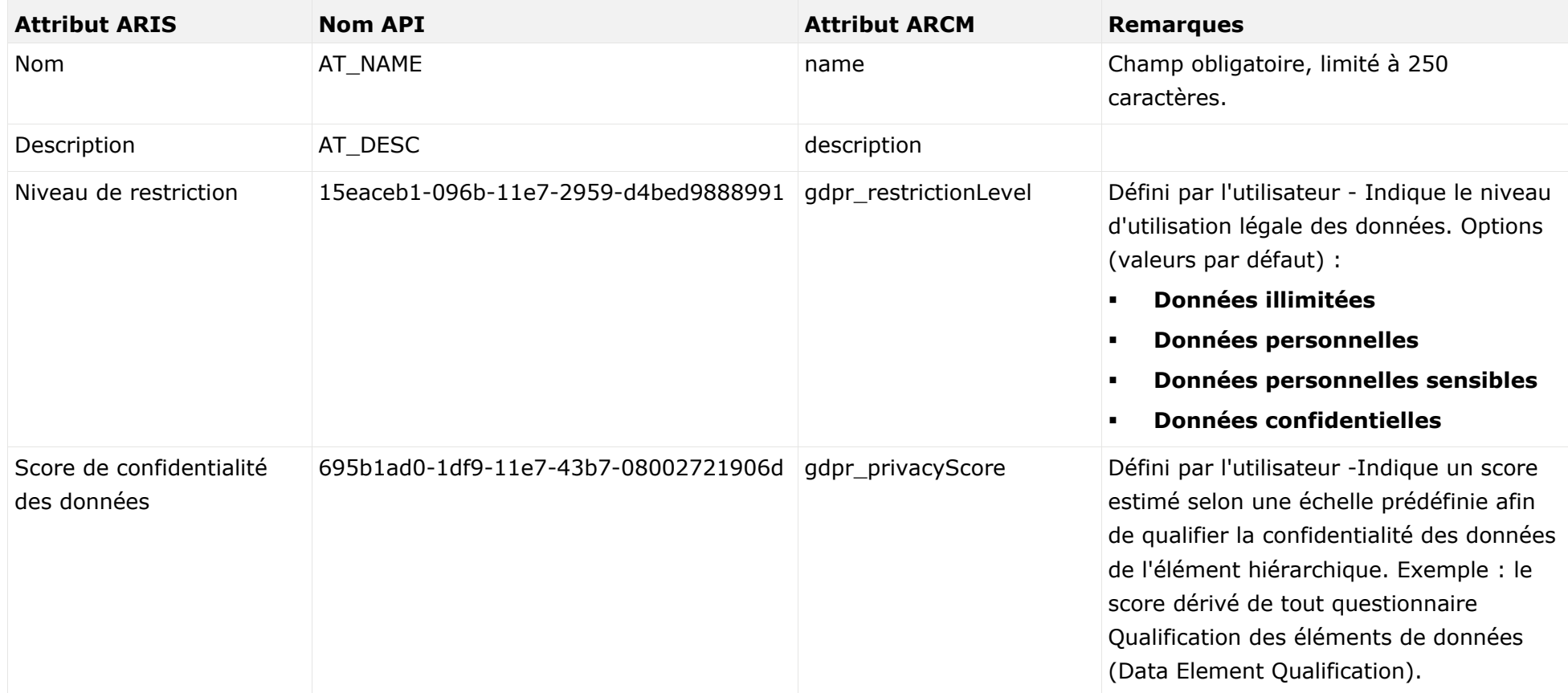

# 3.1.2.3 Attributs d'unités organisationnelles

Les affectations d'attributs suivantes s'appliquent à l'objet **Unité organisationnelle**.

<span id="page-11-0"></span>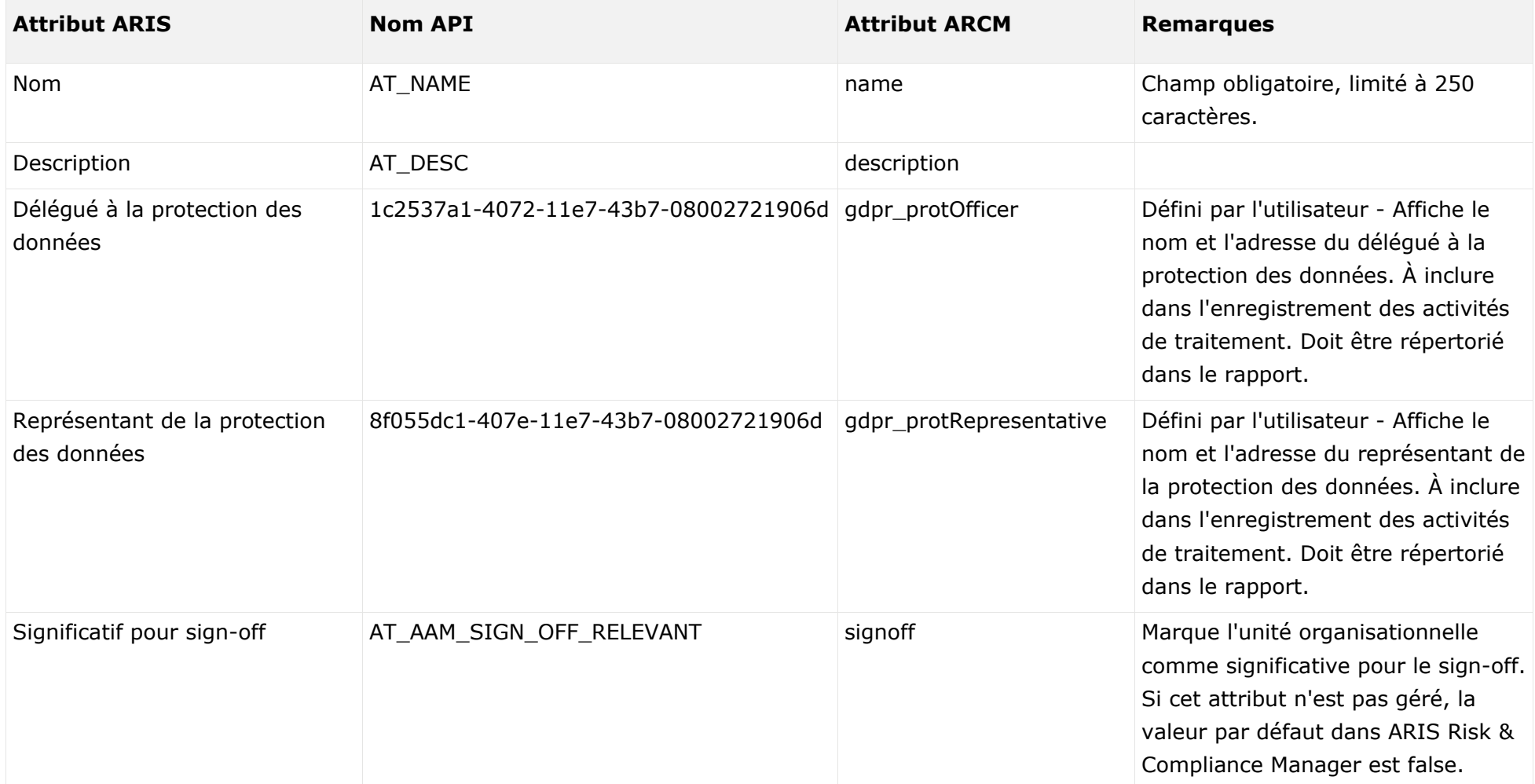

# 3.1.2.4 Attributs de types d'applications

Les affectations d'attributs suivantes s'appliquent au **type d'application** :

<span id="page-12-0"></span>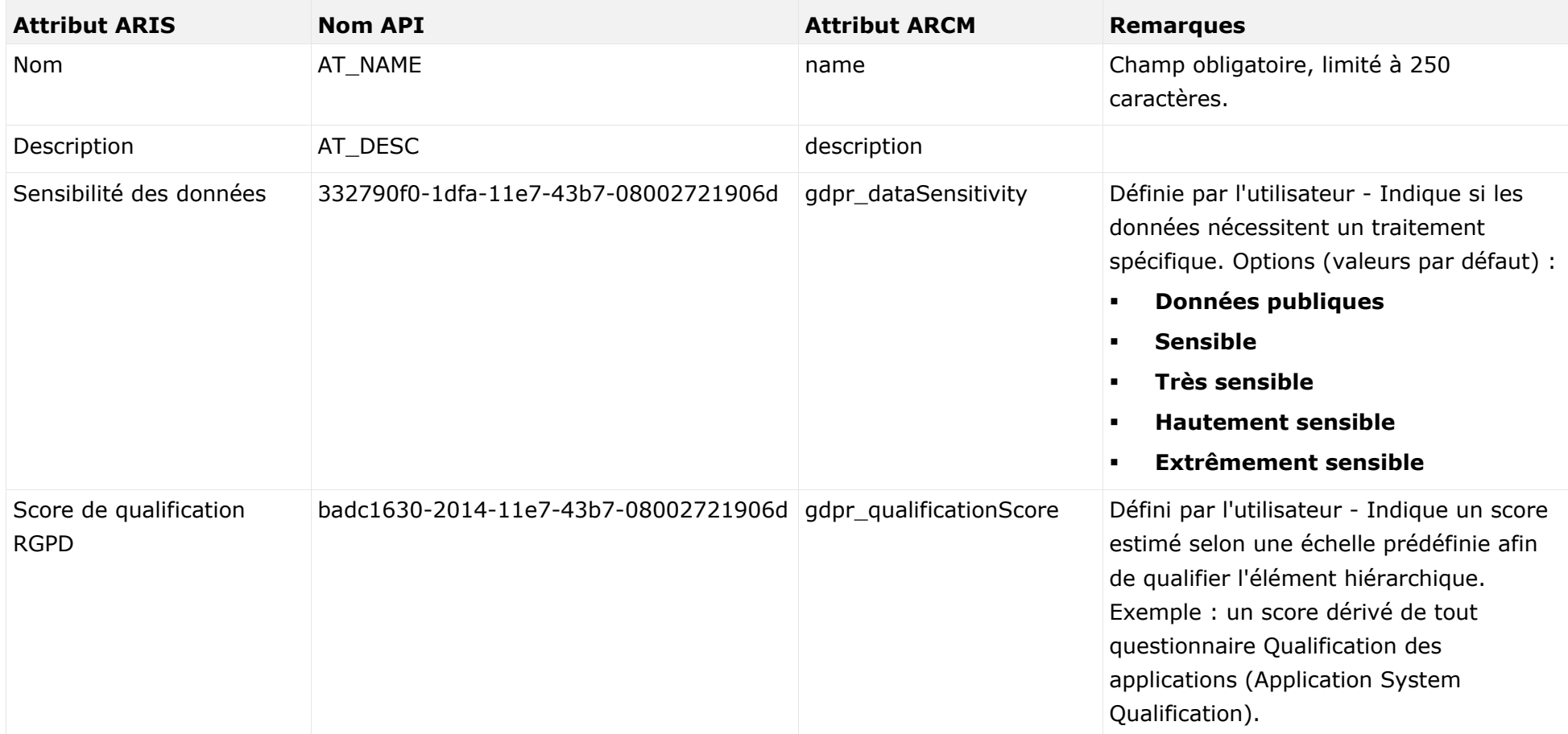

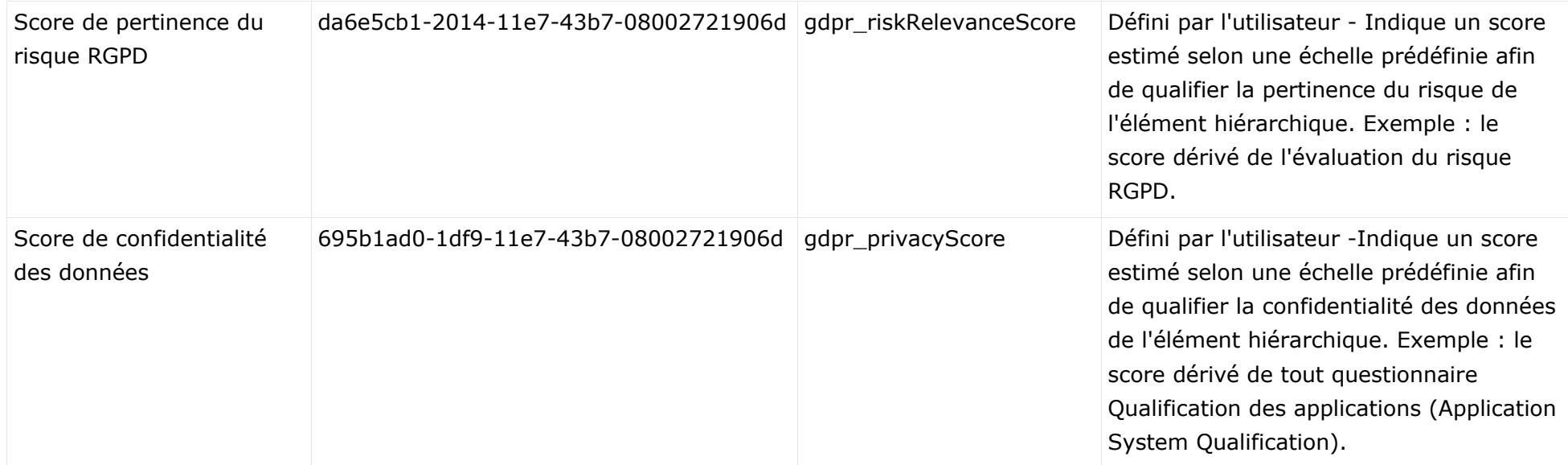

### <span id="page-14-0"></span>3.2 Création d'une hiérarchie d'activités de traitement/de processus

Pour modéliser un business cluster des activités de traitement, comme les départements ou les pays dans lesquels une organisation est représentée, utilisez le modèle **Enregistrement des activités de traitement** (nom d'API : c45962f1-4b87-11e7-43b7-08002721906d), dérivé du modèle **Diagramme de chaînes de plus-value**. Toute hiérarchie entre les activités de traitement peut être représentée par la liaison **est supérieur (vue orientée processus**/**est subordonné (vue orientée processus)** (CT\_IS\_PRCS\_ORNT\_SUPER).

Dans ARIS Risk & Compliance Manager, une seule arborescence est autorisée pour les hiérarchies. Dès lors, chaque activité de traitement peut disposer d'une seule activité de traitement/fonction parent.

# <span id="page-14-1"></span>3.3 Création d'une hiérarchie de cluster/de données

Pour modéliser une hiérarchie entre des clusters, utilisez le **Modèle de données IE** ou le modèle **MERe**. La hiérarchie entre les clusters est représentée par les liaisons **composé de**/**fait partie de** (CT\_CONS\_OF\_2) en tant que liaison directe entre deux clusters dans le modèle de données IE ou en tant que liaison implicite créée en affectant un modèle MERe au cluster.

Dans ARIS Risk & Compliance Manager, une seule arborescence est autorisée pour les hiérarchies. Dès lors, chaque cluster ne peut avoir qu'un seul cluster supérieur.

#### <span id="page-15-0"></span>4 Glossaire

Vous trouverez dans le glossaire des explications sur les termes spécifiques de base.

#### <span id="page-15-2"></span>RGPD

Le règlement général européen de protection des données (RGPD, en anglais GDPR, **G**eneral **D**ata **P**rotection **R**egulation) protège les données à caractère personnel des individus au sein de l'Union européenne. Il réglemente aussi l'exportation des données personnelles à l'extérieur de l'UE. Le RGPD est un règlement du Parlement européen, du Conseil de l'Union européenne et de la Comission européenne.

#### <span id="page-15-1"></span>ACTIVITE DE TRAITEMENT

Une activité de traitement désigne toute opération effectuée sur des données à caractère personnel des personnes - telles que la collecte, l'enregistrement, la communication par transmission - et elle est donc soumise au règlement général sur la protection des données (RGPD (page [13\)](#page-15-2)).

Les activités de traitement et les informations associées sont modélisées dans des modèles de type **Diagramme de description des activités de traitement** et **Enregistrement des activités de traitement** dans ARIS Architect. Pour des informations détaillées, reportez-vous au guide **Conventions RGPD pour les accélérateurs ARIS**.

#### AUTHENTIFICATION UNIQUE (SSO)

Avec l'**authentification unique** (**SSO**), chaque utilisateur ne doit s'authentifier qu'une seule fois à son poste de travail avec son nom d'utilisateur et son mot de passe pour pouvoir accéder à tous les services, programmes et ordinateurs sans devoir se reconnecter.

Si des services, des programmes ou des ordinateurs nécessitent une nouvelle authentification de l'utilisateur lors de l'accès, cette authentification s'effectue via le mécanisme SSO de base.

# <span id="page-16-0"></span>5 Informations légales

# <span id="page-16-1"></span>5.1 Étendue de la documentation

Les informations fournies sont le reflet des configurations et fonctionnalités en leur état à la date de la publication. Vu que le processus de réalisation de la documentation et celui du logiciel sont soumis à des cycles de production différents, il est possible que la description des configurations et des fonctionnalités diffèrent du contexte effectif. Les notes de publication qui accompagnent ce produit donnent les informations requises quant à ces différences. Veuillez lire les notes de publication et vous informer concernant l'installation, la configuration et l'utilisation du produit.

Si vous souhaitez procéder à une installation technique et/ou professionnelle des fonctionnalités du système sans recourir aux services de consultation proposés par Software AG, vous devez disposer de connaissances approfondies du système à installer, des objectifs recherchés ainsi que des systèmes cibles et de leur interopérabilité. En raison de la diversité de plateformes et de configurations matérielles et logicielles interdépendantes, nous ne pouvons décrire que des installations spécifiques. Il n'est pas possible de traiter de toutes les configurations et interdépendances.

Veuillez tenir compte des instructions des fabricants en cas de combinaison de différentes technologies, notamment des communiqués récents sur leurs sites Internet concernant les autorisations. Nous ne pouvons dès lors pas garantir l'installation et le fonctionnement parfait de systèmes tiers validés et nous ne fournissons pas d'assistance dans ce cadre. Veuillez toujours respecter les consignes mentionnées dans les manuels d'installation des différents fabricants. En cas de problème, veuillez vous adresser au fabricant et éditeur concerné.

Si vous avez besoin d'aide pour l'installation de systèmes tiers, adressez-vous à l'organisation locale du service des ventes Software AG. A cet effet, il convient de garder à l'esprit que de telles adaptations personnalisées ne sont pas couvertes par le contrat de maintenance de logiciels standard de Software AG et qu'elles ne sont effectuées que sur demande et acceptations séparées.

# <span id="page-16-2"></span>5.2 Support

Si vous avez des questions relatives à des installations spécifiques que vous ne pouvez pas exécuter vous-même, contactez le service local de ventes de Software AG [\(https://www.softwareag.com/corporate/company/global/offices/default.html\)](https://empower.softwareag.com/). Pour obtenir des informations détaillées et de l'aide, consultez nos sites web.

Si vous disposez d'un contrat d'assistance valide, vous pouvez joindre le support **Global Support ARIS** au numéro : **+800 ARISHELP**. Si ce numéro n'est pas pris en charge par votre fournisseur de service, reportez-vous à notre répertoire de contacts Global Support Contact Directory.

#### ARIS COMMUNITY

Découvrez des informations, des articles rédigés par des experts, des solutions à des problèmes, des vidéos, et communiquez avec d'autres utilisateurs ARIS. Si vous ne disposez pas encore d'un compte, enregistrez-vous sur ARIS Community**.**

#### SOFTWARE AG EMPOWER PORTAL

Vous trouverez de la documentation sur le site Web de documentation de Software AG [\(https://empower.softwareag.com/\)](https://www.softwareag.com/corporate/company/global/offices/default.html). Ce site exige des identifiants de connexion pour le site d'assistance sur les produits de Software AG **Empower**. Si vous ne disposez pas encore d'un compte sur **Empower**, envoyez un e-mail à empower@softwareag.com

[\(mailto:empower@softwareag.com\)](mailto:empower@softwareag.com) mentionnant votre nom, votre entreprise, l'adresse e-mail de votre entreprise et demandant la création d'un compte.

Si vous n'avez pas de compte, vous pouvez utiliser plusieurs liens sur le site Web TECHcommunity. Pour toute question, vous trouverez dans notre répertoire de contacts Global Support Contact Directory un numéro local ou sans frais pour votre pays auquel nous appeler.

#### **TECHCOMMUNITY**

Sur le site Web **TECHcommunity**, vous trouverez de la documentation et d'autres informations techniques :

- Passez par les forums de discussion en ligne, modérés par les spécialistes de Software AG, pour poser vos questions, discuter des meilleures pratiques et apprendre comment d'autres clients s'appuient sur la technologie de Software AG.
- Accédez à des articles, des exemples de code, des démonstrations et des tutoriels.
- Découvrez des liens vers des sites Web externes abordant les normes ouvertes et la technologie Web.
- Accédez à la documentation sur les produits si vous disposez d'identifiants de connexion **TECHcommunity**. Dans le cas contraire, vous devez vous enregistrer et préciser **Documentation** comme domaine d'intérêt.

#### EMPOWER (CONNEXION REQUISE)

Si vous disposez d'un compte sur **Empower**, utilisez les sites suivants pour trouver des informations détaillées ou obtenir de l'aide :

- Vous trouverez de l'information sur les produits sur le site Web Software AG Empower Product Support.
- Pour obtenir des informations sur les correctifs et lire les alertes précoces, consulter des documents techniques et des articles issus de la base de connaissances, accédez au Knowledge Center.
- Une fois que vous disposez d'un compte, vous pouvez ouvrir des «Support Incidents» en ligne via la zone eService sur Empower.
- Pour soumettre des demandes de fonctionnalité/d'amélioration, obtenir des informations sur la disponibilité des produits et télécharger des produits, passez par Products.

#### SOFTWARE AG MANAGED LEARNINGS

Obtenir plus d'informations et des formations pour apprendre depuis votre ordinateur portable, tablette ou smartphone. Obtenez les connaissances dont vous avez besoin pour réussir et faites de chaque projet un succès avec la formation experte de Software AG.

Si vous n'avez pas encore de compte, enregistrez-vous comme client ou comme partenaire.